# **Instrukcja pobierania ofert pracy z CBOP**

Warszawa, 21 luty 2024 r.

# 1. Opis funkcjonalności

W systemie teleinformatycznym Centralna Baza Ofert Pracy (CBOP) dostępna jest usługa umożliwiająca pobranie ofert pracy przez systemy zewnętrzne. URL do usługi wygląda następująco:

URL do WebService: http://oferty.praca.gov.pl/integration/services/oferta

URL do WSDL: <http://oferty.praca.gov.pl/integration/services/oferta?wsdl>

W nowej wersji usługi, dostępnej od 20 marca 2020 r., która umożliwia pobranie ofert pracy dla wybranego języka, URL ma postać:

URL do WebService: http://oferty.praca.gov.pl/integration/services/v2/oferta

URL do WSDL: <http://oferty.praca.gov.pl/integration/services/v2/oferta?wsdl>

Obydwie powyższe usługi są dostępne.

Odpytywanie CBOP przez systemy zewnętrzne jest możliwe do wykonania za pośrednictwem usługi WebService. Do jej wywoływania należy korzystać z metody POST.

Oferty pracy udostępniane są jako odpowiedź z serwera w postaci spakowanych plików JSON.

Nazwy plików \*.zip nie zawierają polskich znaków, znak '/' jest zamieniany na znak ' '. W przypadku kodów placówek, do nazwy będzie dołączany rok, miesiąc dzień i godzina pobrania pliku. Przykładowo:

- plik pobrany dla placówki 02140 o godzinie 18:48 dnia 13.06.2018 r. będzie miał nazwę: 02140 2018 06 13 18 48.zip
- plik pobrany dla województwa dolnośląskiego o kodzie 02 o godzinie 19:48 dnia 13.06.2018 r. będzie miał nazwę: 02\_2018\_06\_13\_19\_48.zip
- plik pobrany dla wszystkich województw o godzinie 20:48 dnia 13.06.2018 r. będzie miał nazwę: wszystkie 2018 06 13 20 48.zip i będzie się składał z 1 pliku zip z zawartością podzieloną na województwa.

### 1.1. Przykładowe wywołania

```
Pobranie danych województwa opolskiego (kod 16) dla języka angielskiego (kod en) w nowej 
wersji usługi:
```

```
<soapenv:Envelope xmlns:soapenv="http://schemas.xmlsoap.org/soap/envelope/" 
xmlns:ofer="http://oferty.praca.gov.pl/v2/oferta">
```
<soapenv:Header/>

```
 <soapenv:Body>
```
<ofer:Dane>

<pytanie>

<Partner>test</Partner>

<Jezyk>en</Jezyk>

<Kryterium>

```
 <Wojewodztwo>16</Wojewodztwo>
```

```
</Kryterium>
```
</pytanie>

</ofer:Dane>

</soapenv:Body>

```
</soapenv:Envelope>
```

```
Pobranie danych Powiatowego Urzędu Pracy w Puławach (06140) – wersja usługi bez wersji 
językowej:
<soapenv:Envelope xmlns:soapenv="http://schemas.xmlsoap.org/soap/envelope/" 
xmlns:ofer="http://oferty.praca.gov.pl/oferta">
  <soapenv:Header/>
  <soapenv:Body>
    <ofer:Dane>
     <pytanie>
       <Partner>test</Partner>
       <Kryterium>
         <Jednostka>06140</Jednostka> 
       </Kryterium>
     </pytanie>
    </ofer:Dane>
  </soapenv:Body>
</soapenv:Envelope>
```

```
Pobranie wszystkich aktywnych ofert pracy – wersja usługi bez wersji językowej:
<soapenv:Envelope xmlns:soapenv="http://schemas.xmlsoap.org/soap/envelope/" 
xmlns:ofer="http://oferty.praca.gov.pl/oferta">
  <soapenv:Header/>
  <soapenv:Body>
    <ofer:Dane>
     <pytanie>
       <Partner>test</Partner>
       <Kryterium>
         <Wszystkie>true</Wszystkie>
       </Kryterium>
     </pytanie>
    </ofer:Dane>
  </soapenv:Body>
</soapenv:Envelope>
```
W sekcji <Partner> </Partner> należy podać nazwę przypisaną do Podmiotu pobierającego dane z CBOP.

W sekcji <Jezyk> </Jezyk> należy podać kod języka (dotyczy nowej wersji usługi). Wartość 'en' oznacza, że uprawniony Podmiot pobiera aktywne oferty przetłumaczone na język angielski z CBOP. Kod języka oferty może przyjmować wartości:

- $\bullet$  pl polski
- ru rosyjski
- by białoruski
- en angielski
- ua ukraiński

W kryterium <Wojewodztwo> </Wojewodztwo> należy podać kod województwa, dla którego pobierane są oferty. Kody województw wykazane są w punkcie [1.2](#page-5-0) Lista [kodów województw](#page-5-0).

W kryterium <Jednostka> </Jednostka> należy podać kod jednostki zasilającej (tj. urzędu pracy), dla której pobierane są oferty. Kody jednostek zasilających wykazane są w punkcie [1.3](#page-6-0) [Lista](#page-6-0)  [kodów jednostek zasilających](#page-6-0).

W kryterium <Wszystkie> </Wszystkie> wartość 'true' oznacza, że uprawniony Podmiot pobiera wszystkie aktywne oferty z CBOP.

#### Walidacje:

- w sekcji <Partner> </Partner> należy wprowadzić nazwę Podmiotu pobierającego dane z CBOP zdefiniowaną przez MRPiPS, w przeciwnym razie zwrócony zostanie komunikat błędu "Niepoprawna autoryzacja",
- należy uzupełnić jedno z kryteriów: Województwo, Jednostka lub Wszystkie. W przypadku niewypełnienia żadnego z ww. kryteriów lub wprowadzenia więcej niż jednej wartości, zwrócony zostanie błąd walidacji WSDL.
- dla nowej wersji usługi można wybrać język, np. '<Jezyk>en</Jezyk>'.

#### W odpowiedzi zwracane są:

- spakowana zipem lista plików \*.json, zawierających listę ofert w paczkach maksymalnie po 1000 ofert,
- data wygenerowania pliku,
- nazwa spakowanego pliku z ofertami,
- status odpowiedzi.

#### Status odpowiedzi może przyjmować wartości:

- Poprawny w momencie, gdy operacja zakończyła się poprawnie i znaleziony został plik zgodny z kryteriami wyszukania,
- Brak danych gdy dla parametrów wyszukania nie ma żadnych ofert, w szczególności został podany niewłaściwy kod jednostki (nieistniejący),
- Usługa niedostępna gdy wywołanie usługi nastąpiło poza godzinami dostępu zdefiniowanymi przez MRPiPS,
- Przekroczono limit wywołań usługi gdy podmiot wywołuje usługę więcej niż 20 razy w jednym cyklu udostępniania w godzinach od 17:00 do 07:00.
- Niepoprawna autoryzacja gdy nie został zdefiniowany podmiot odpytujący o oferty.

## <span id="page-5-0"></span>1.2. Lista kodów województw

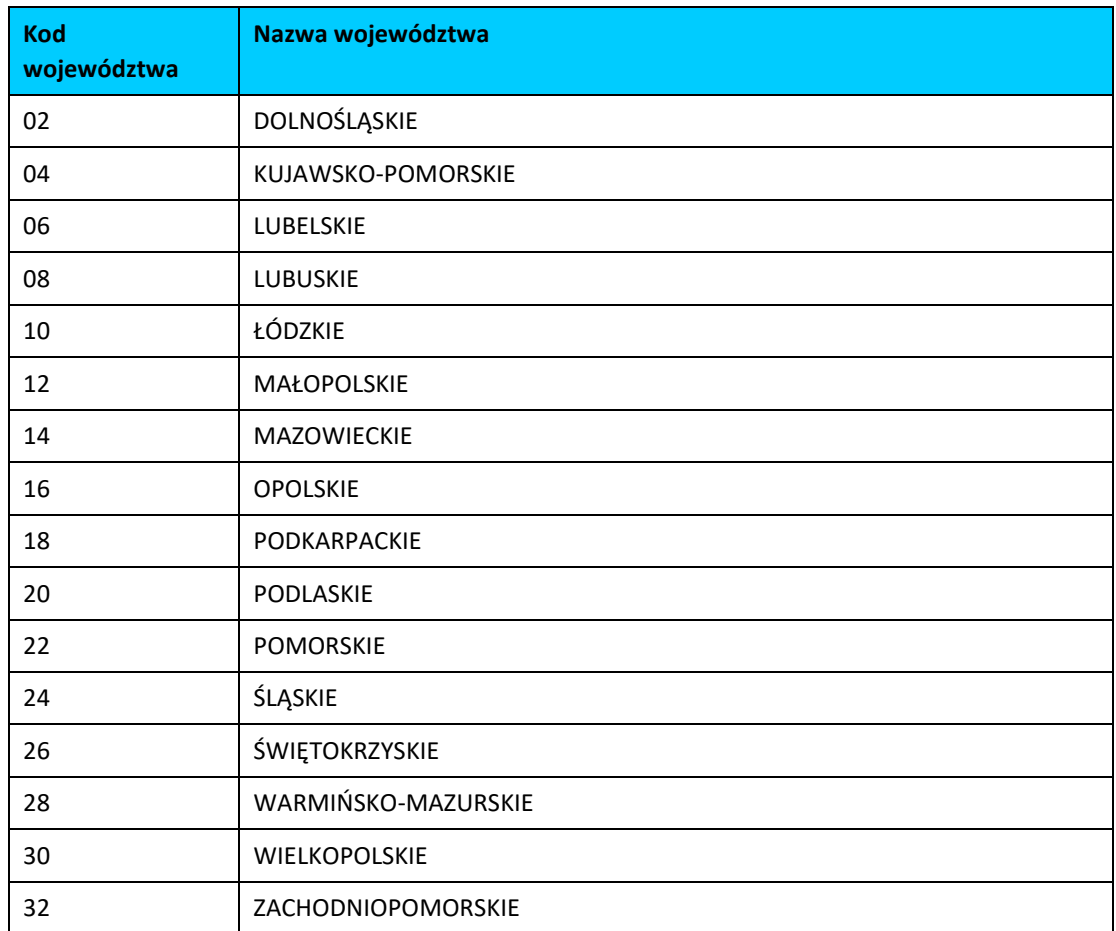

## <span id="page-6-0"></span>1.3. Lista kodów jednostek zasilających

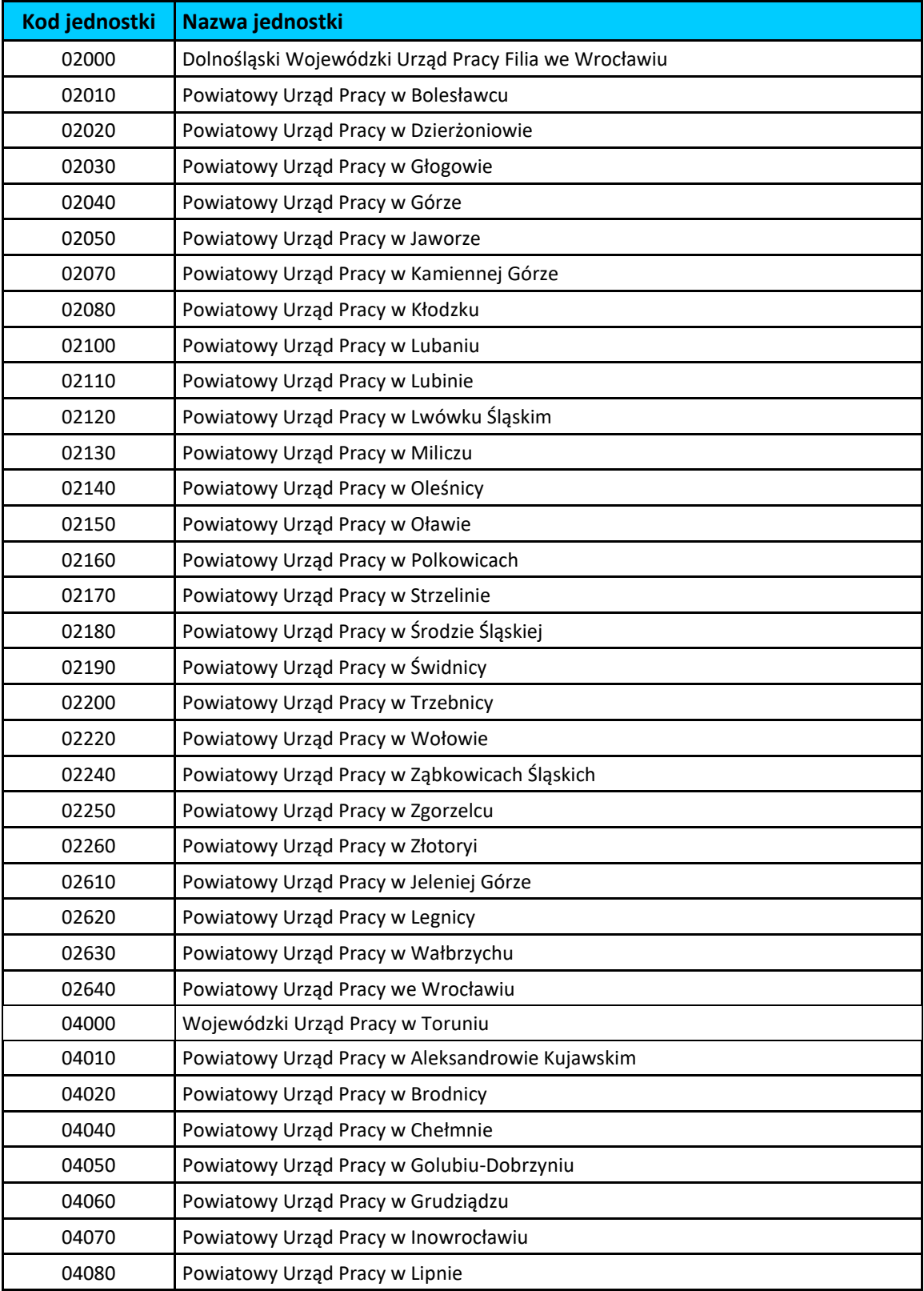

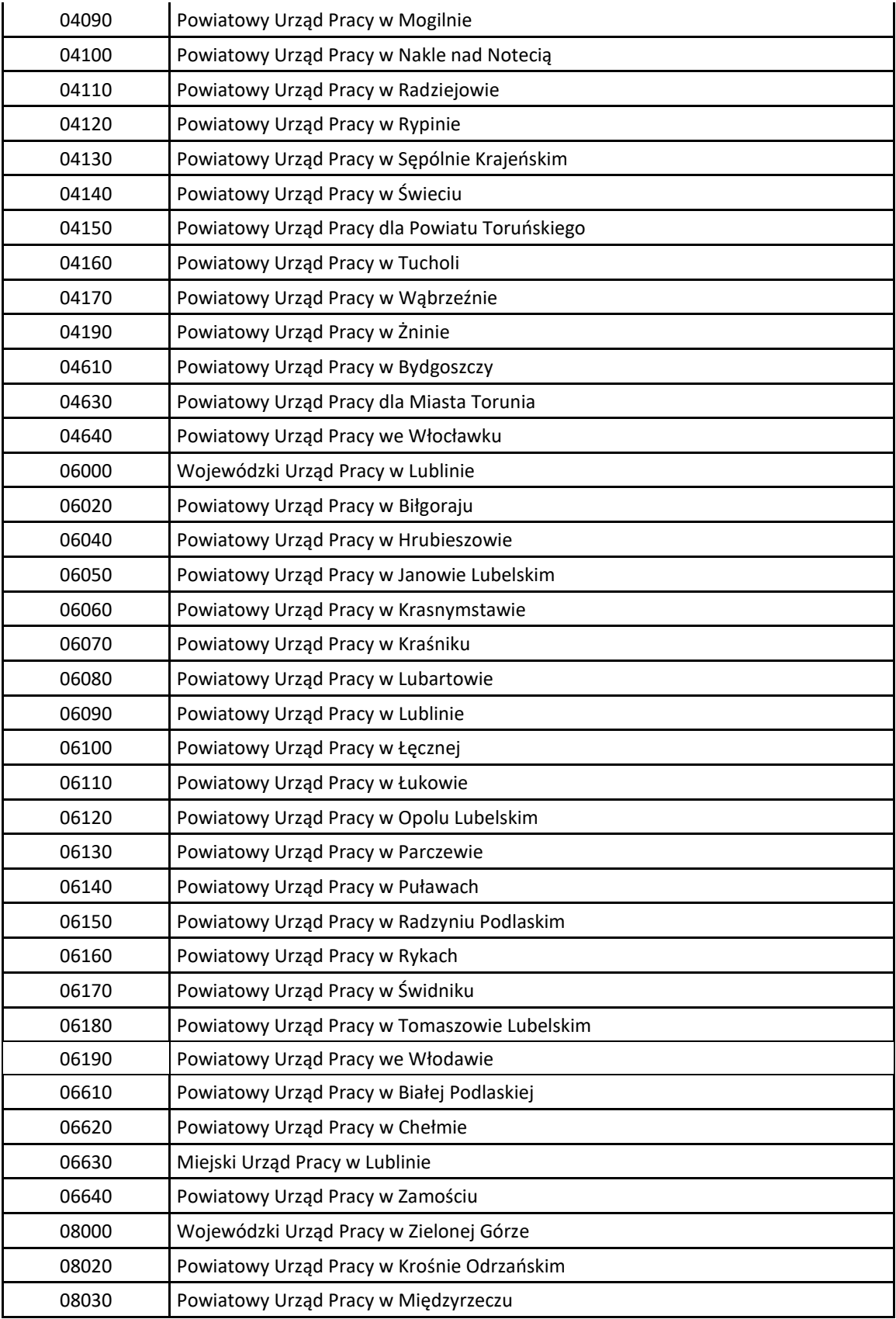

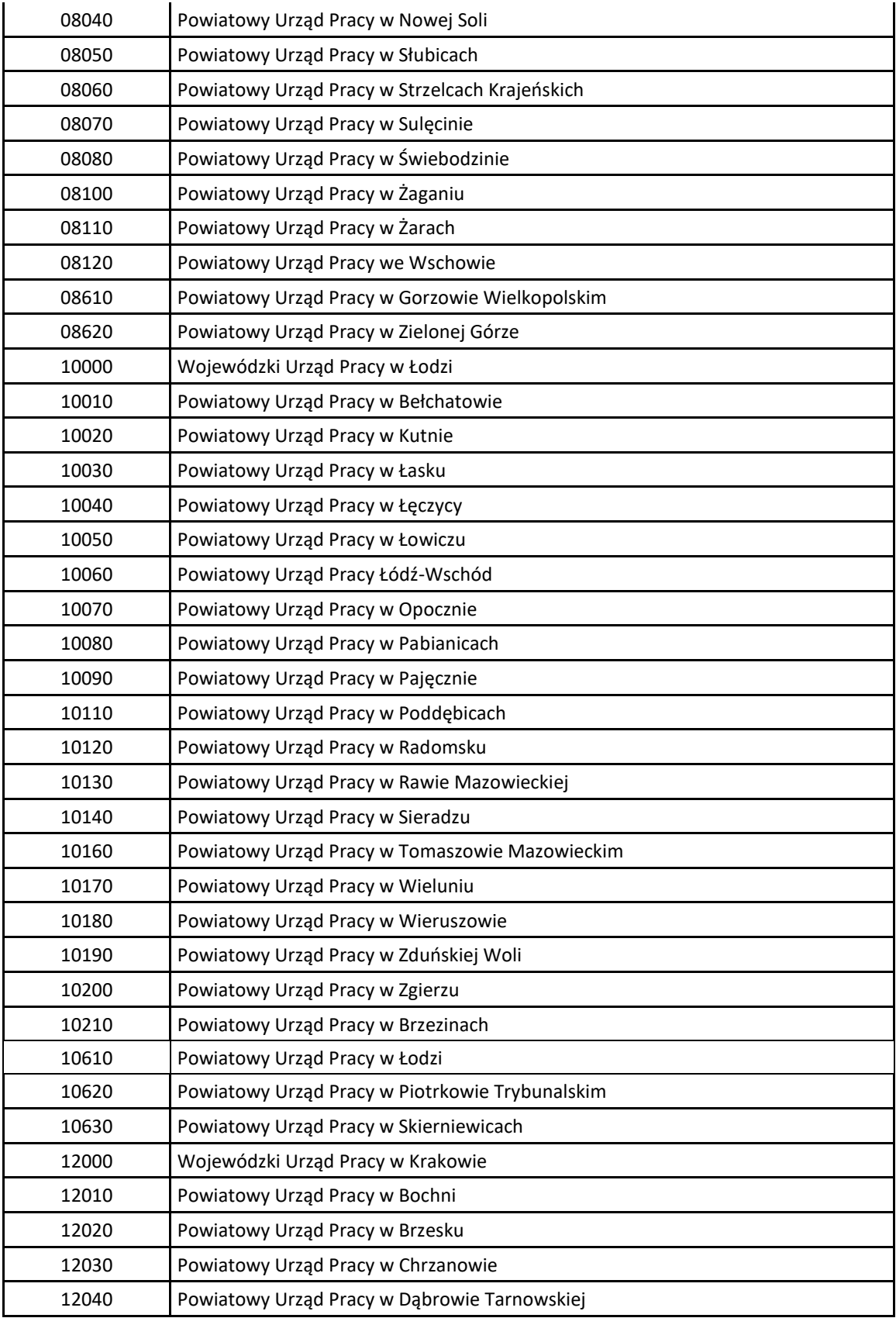

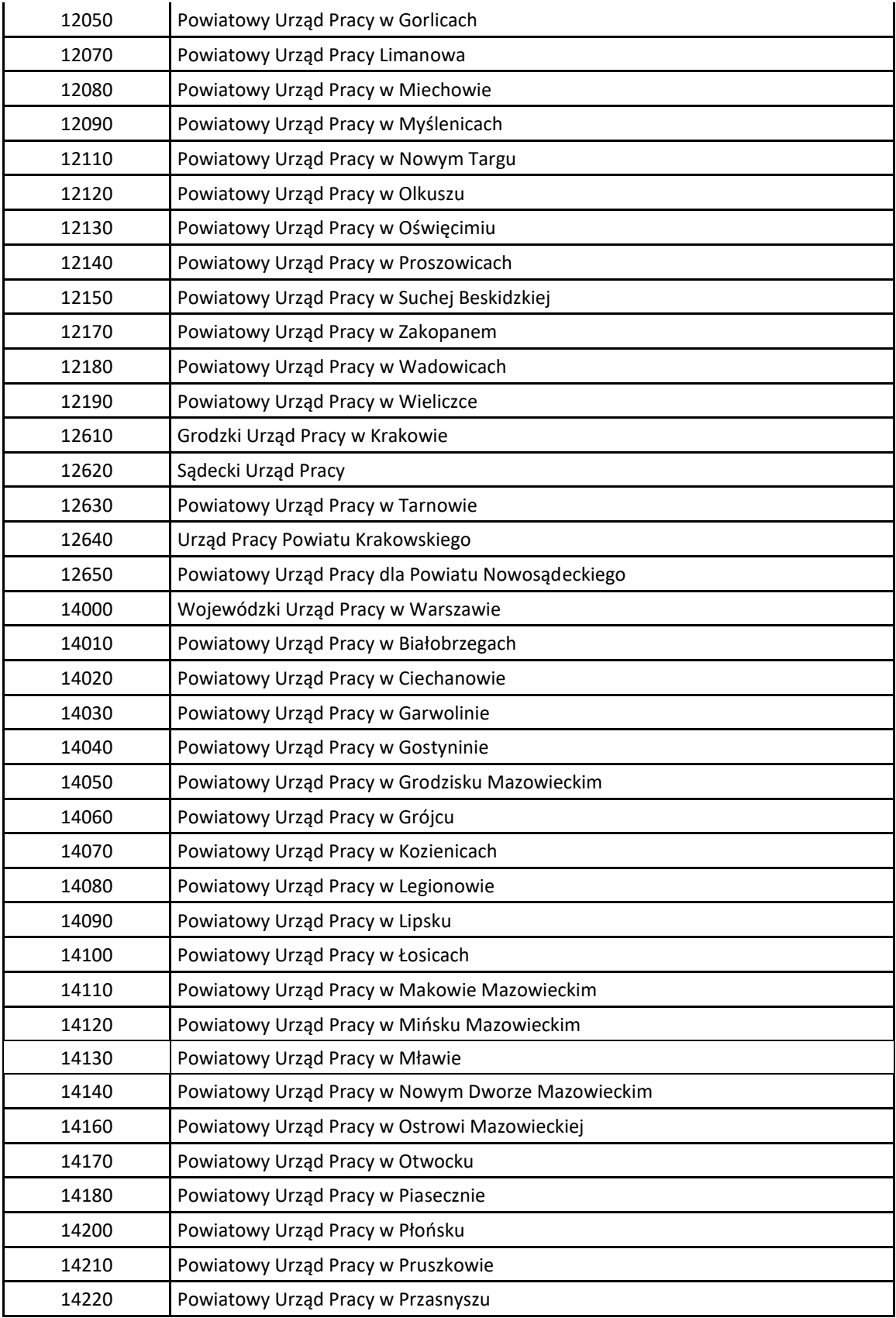

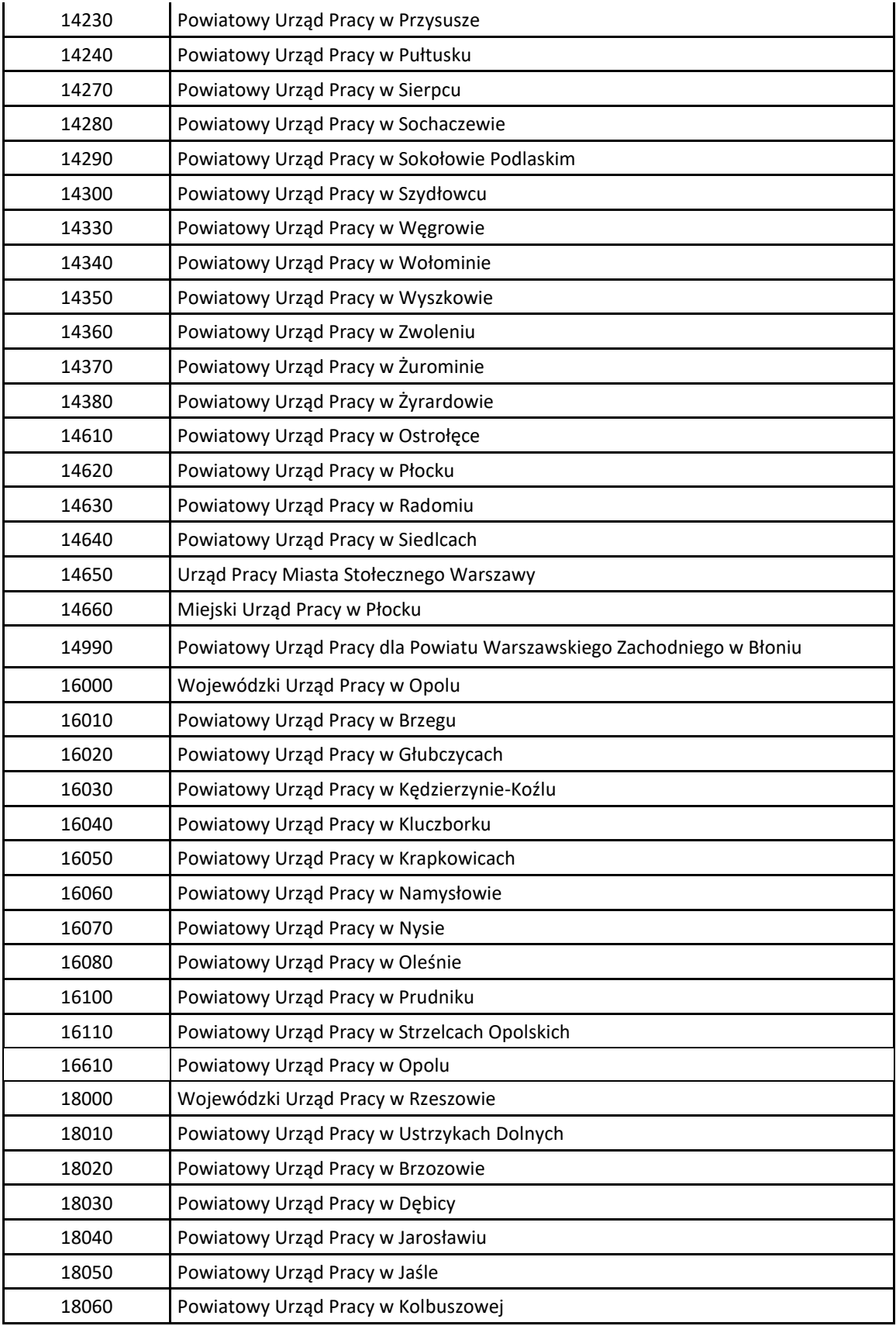

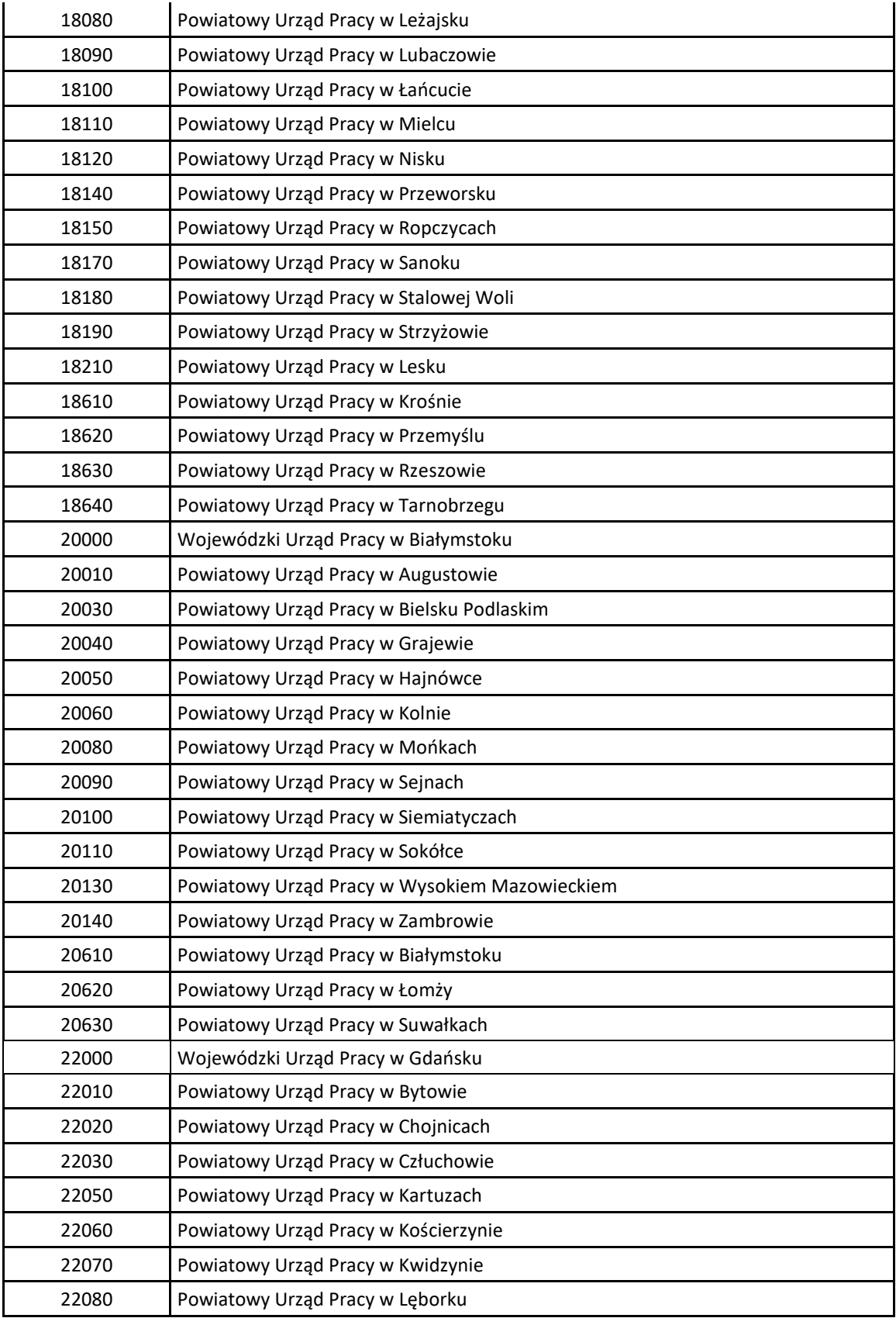

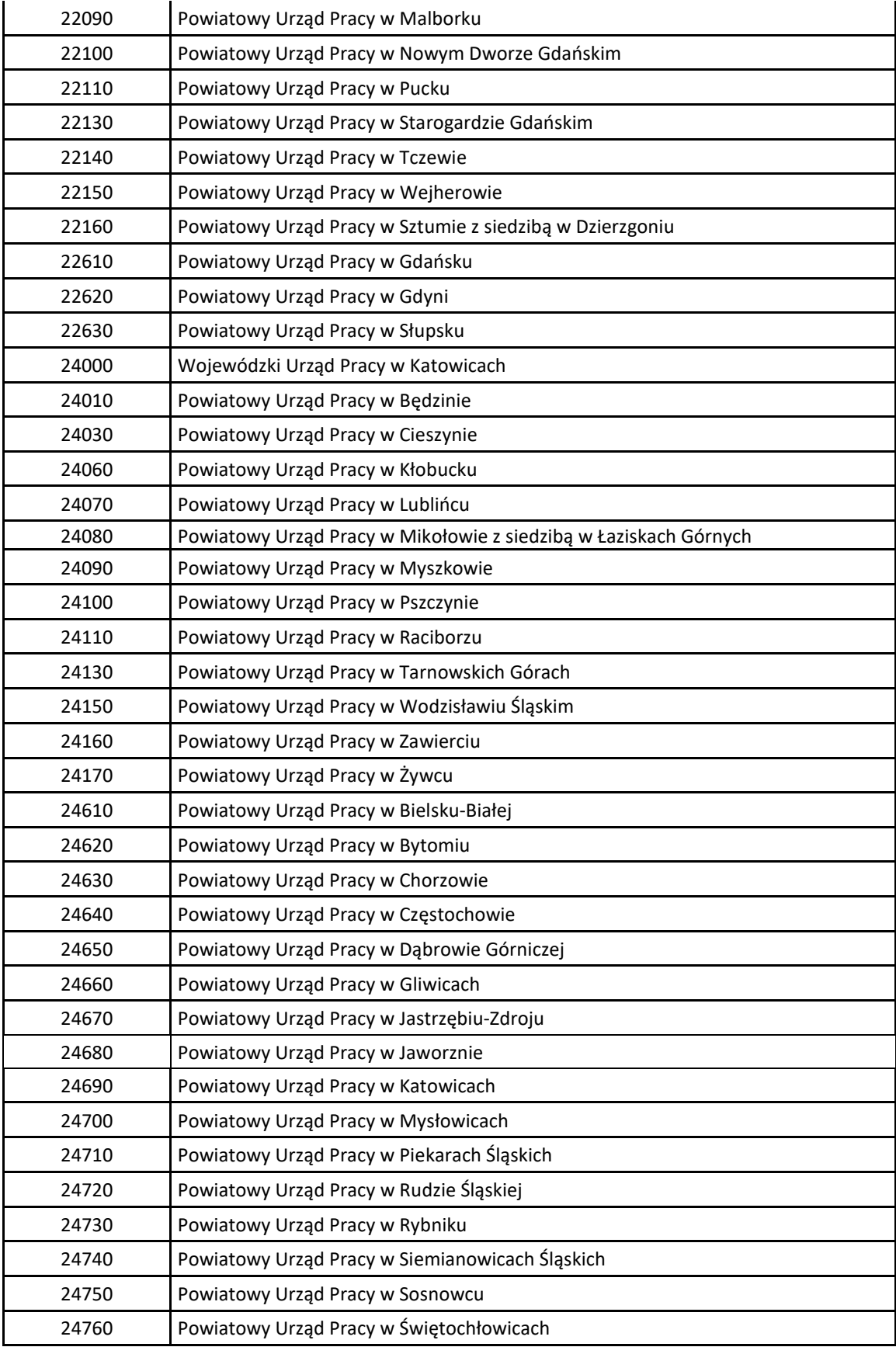

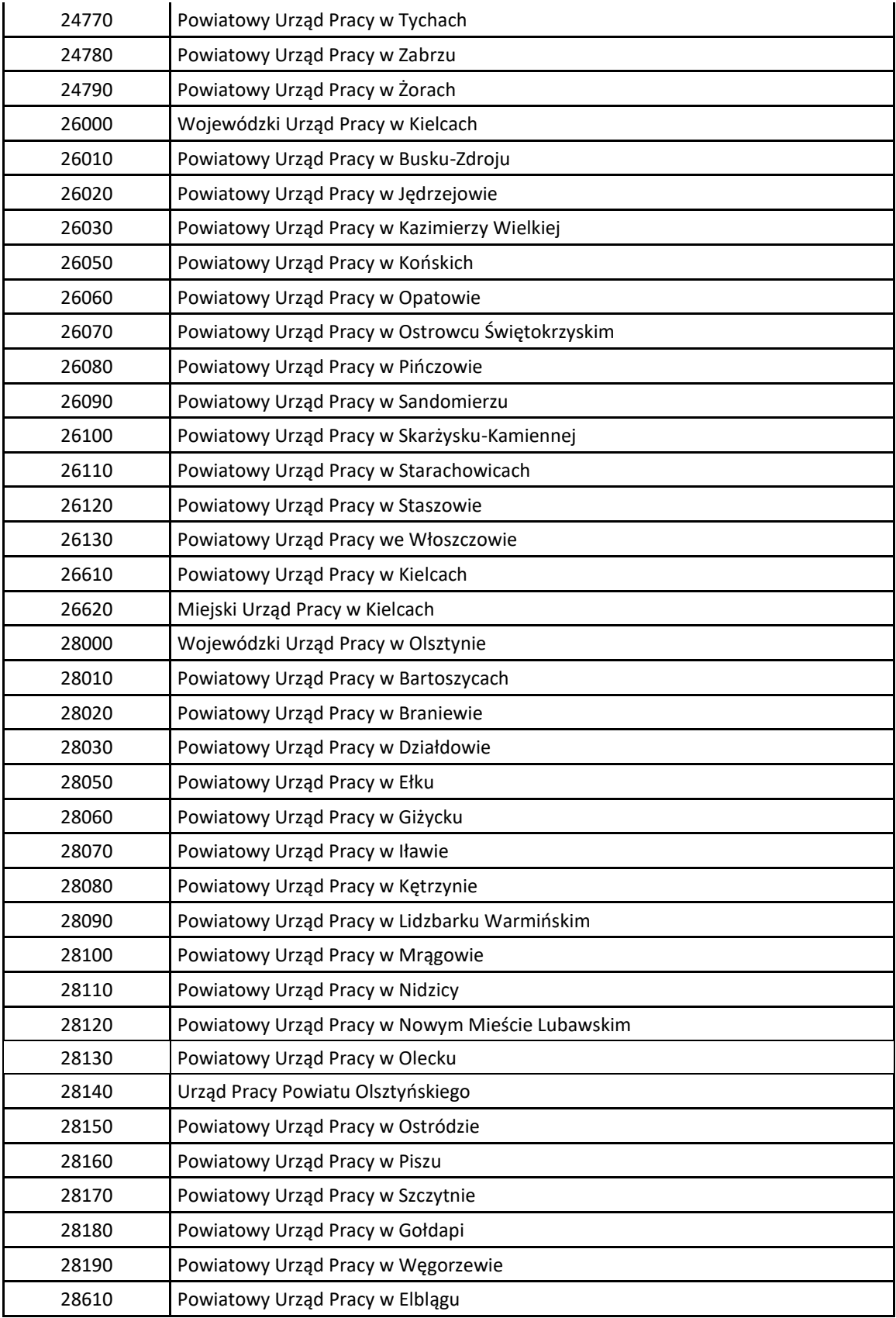

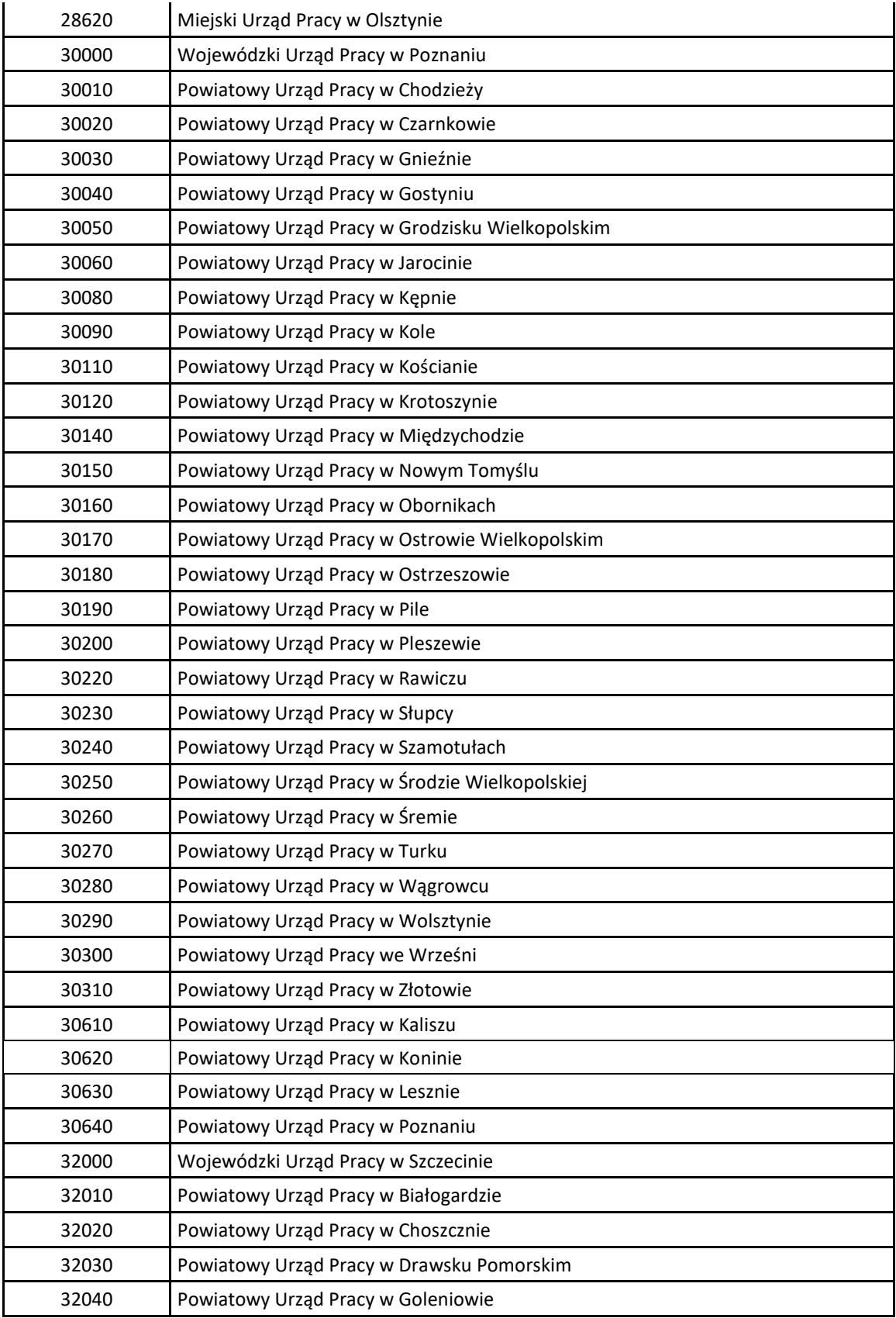

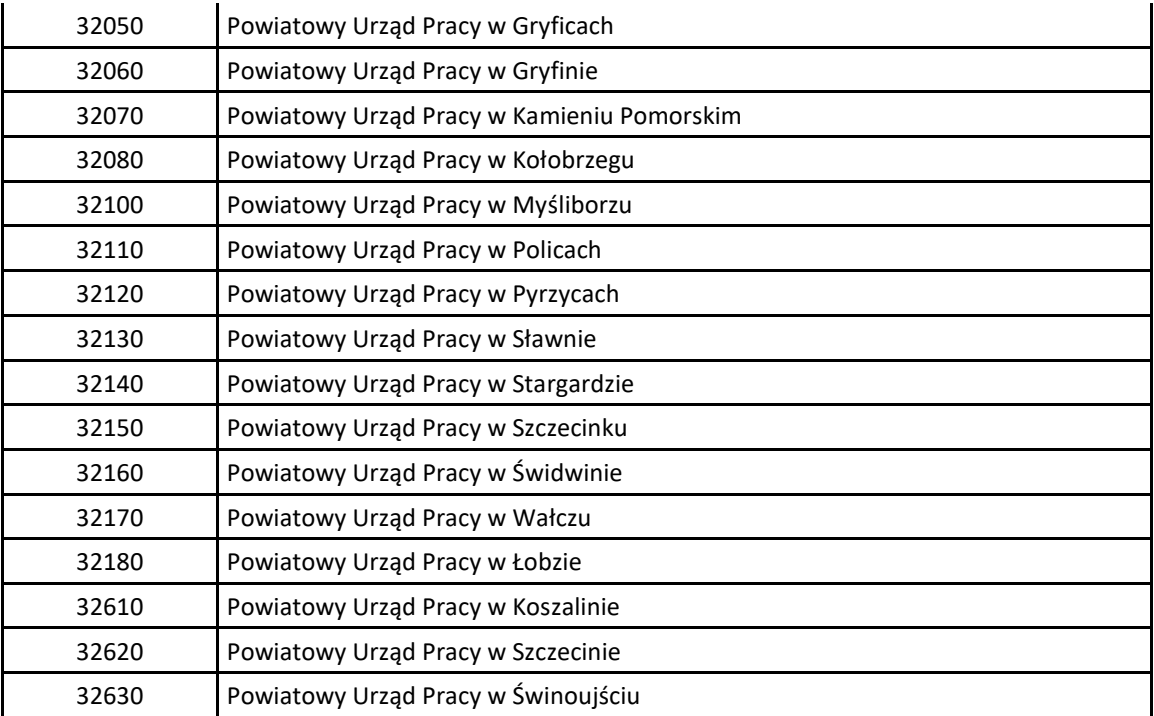

### 1.4. Zestawienie danych eksportowanych z CBOP do systemów zewnętrznych

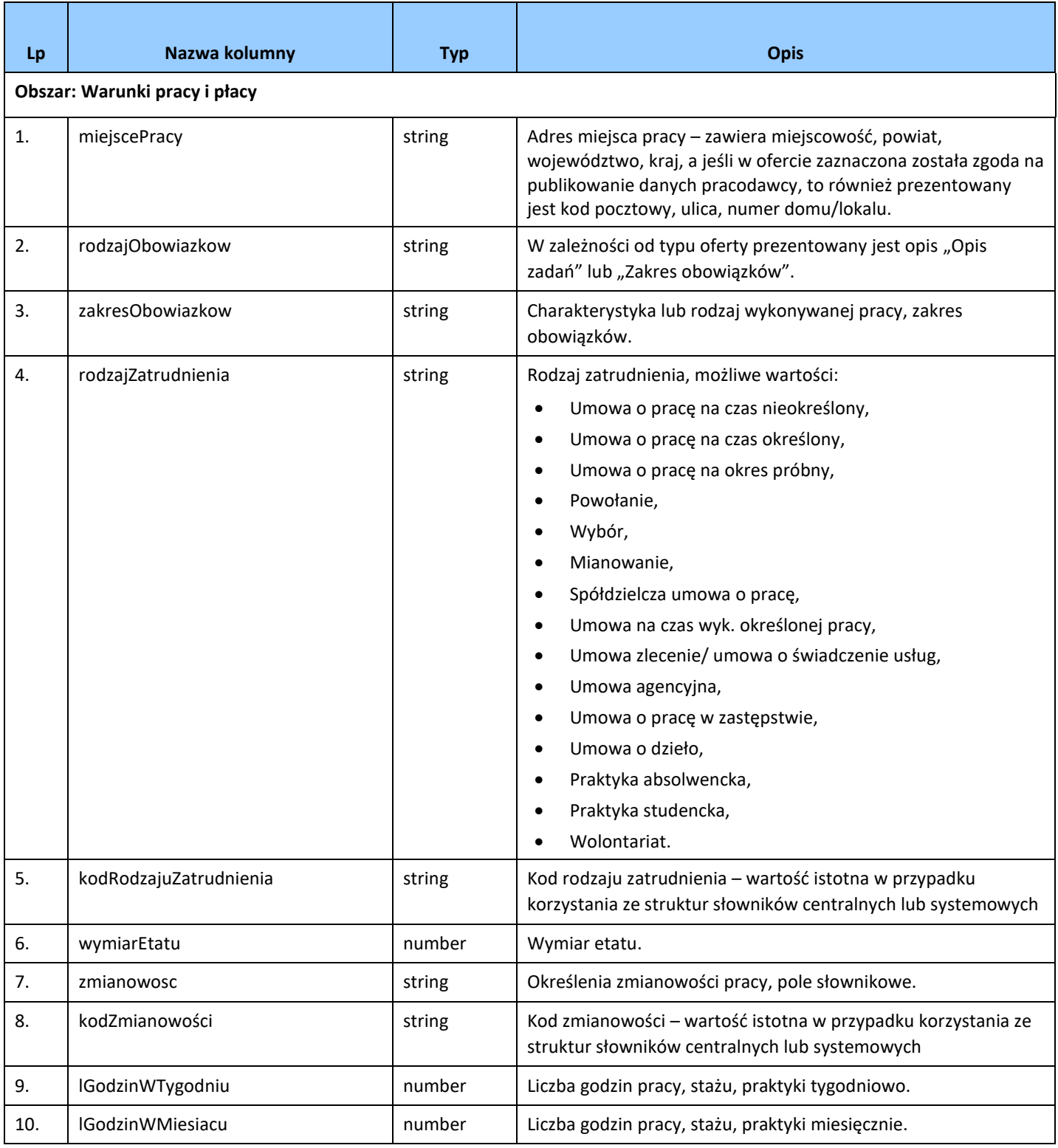

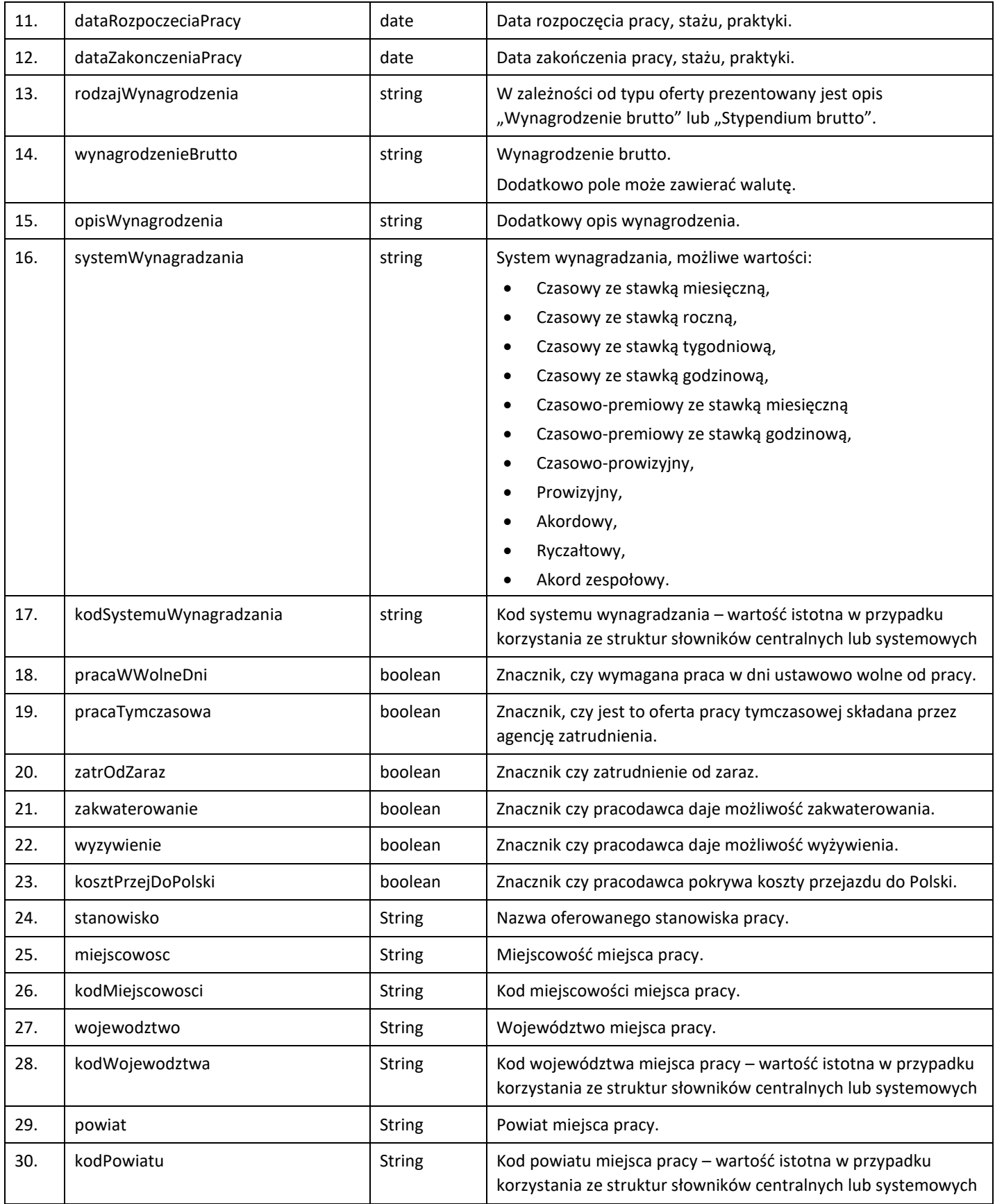

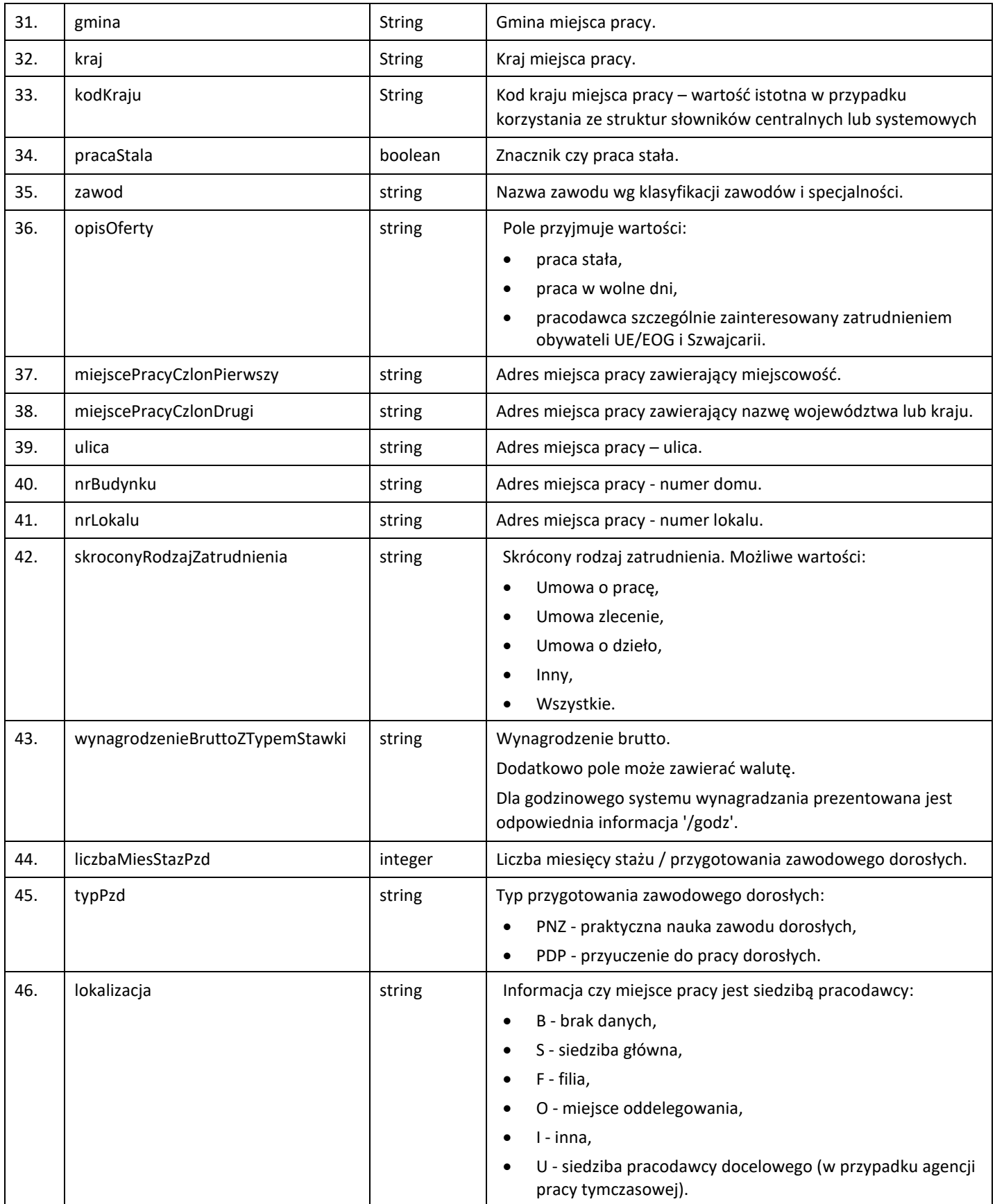

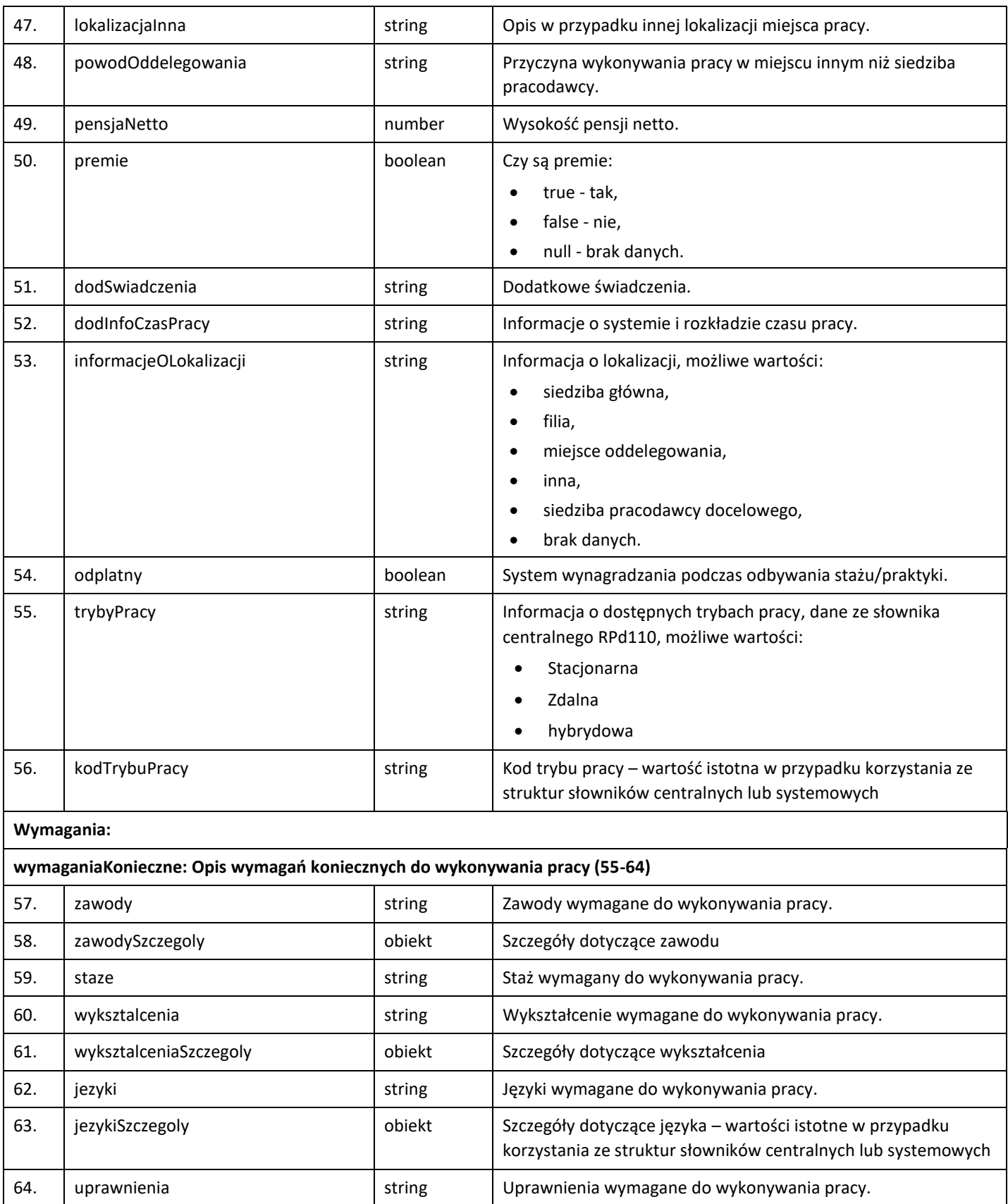

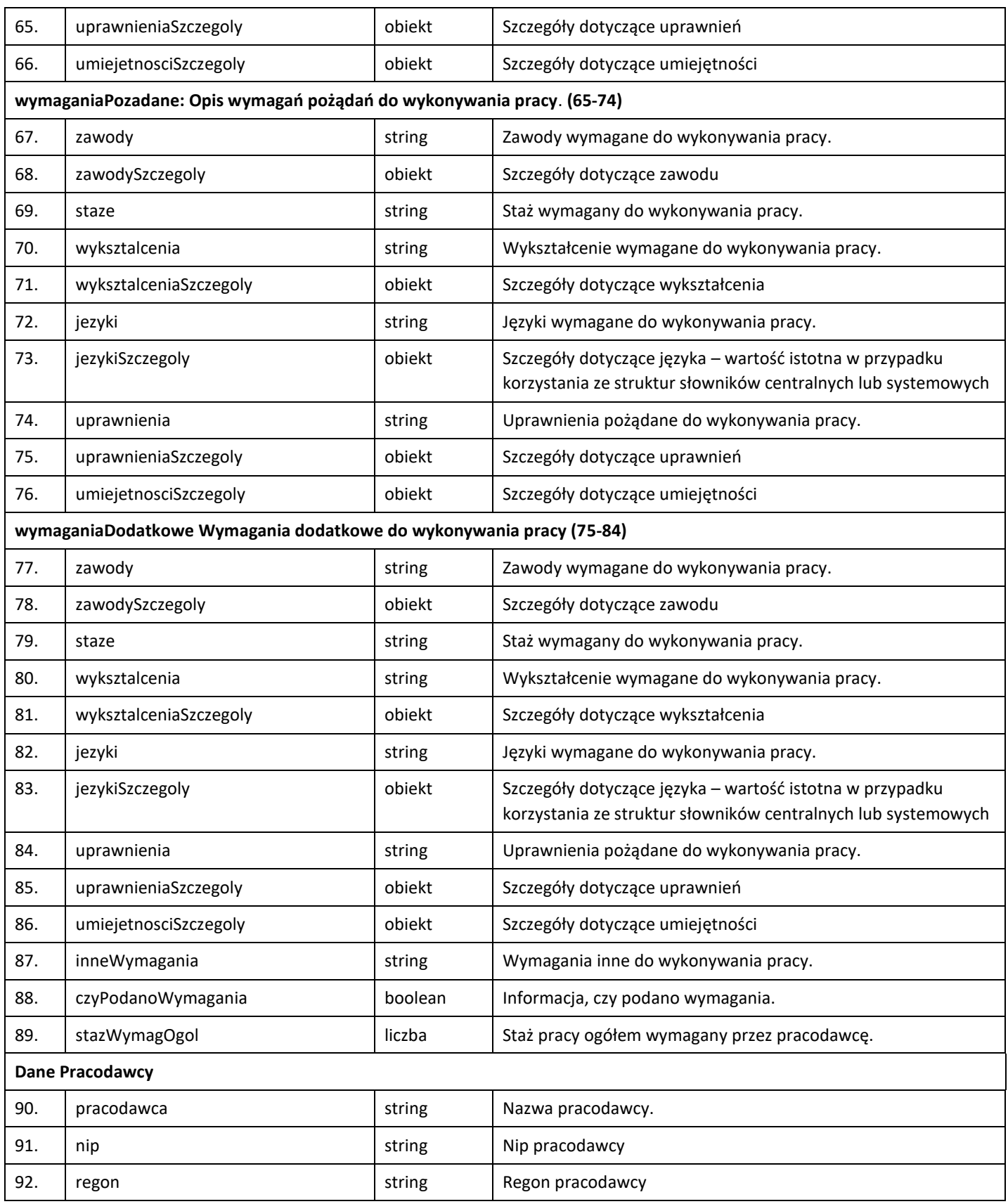

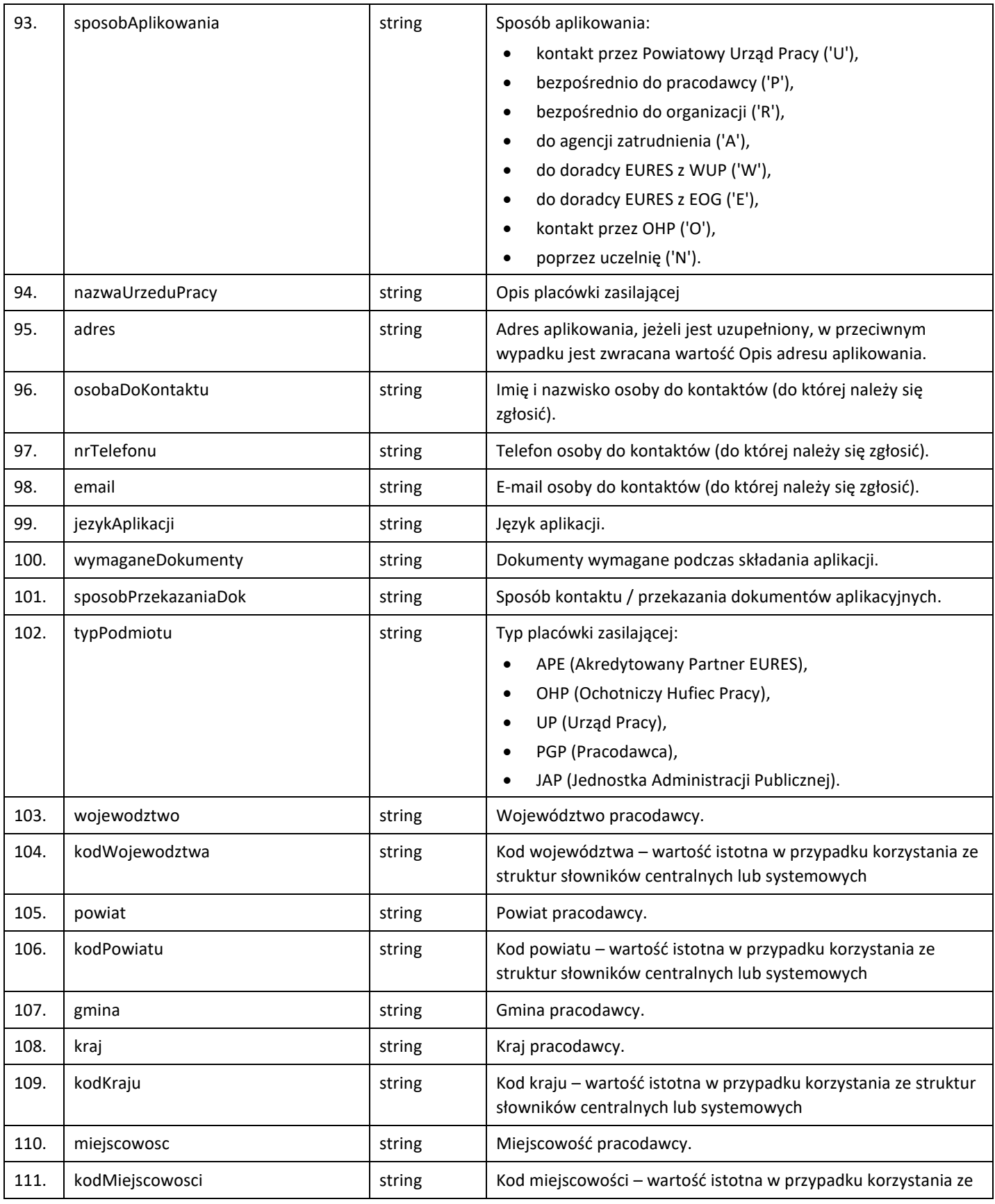

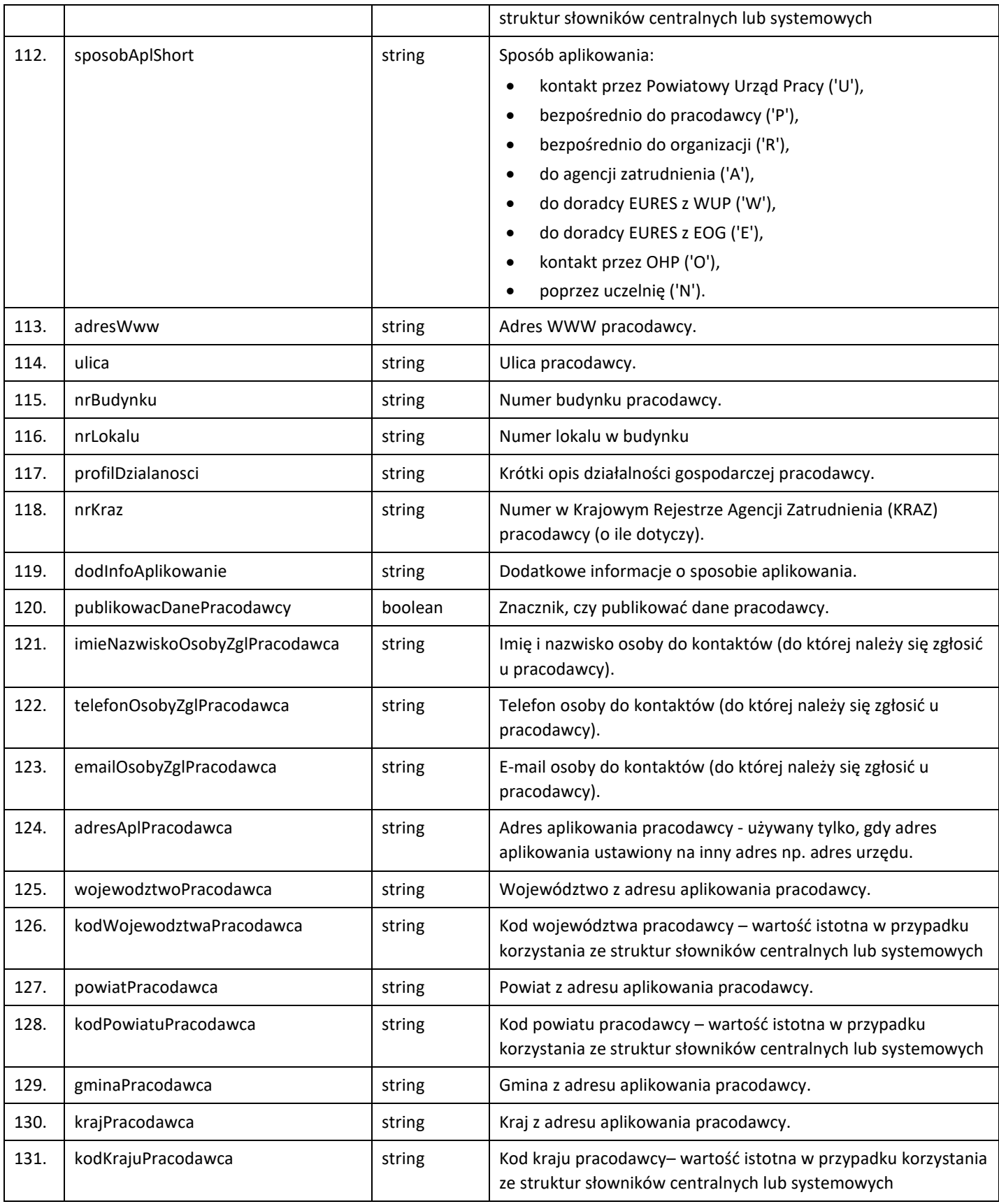

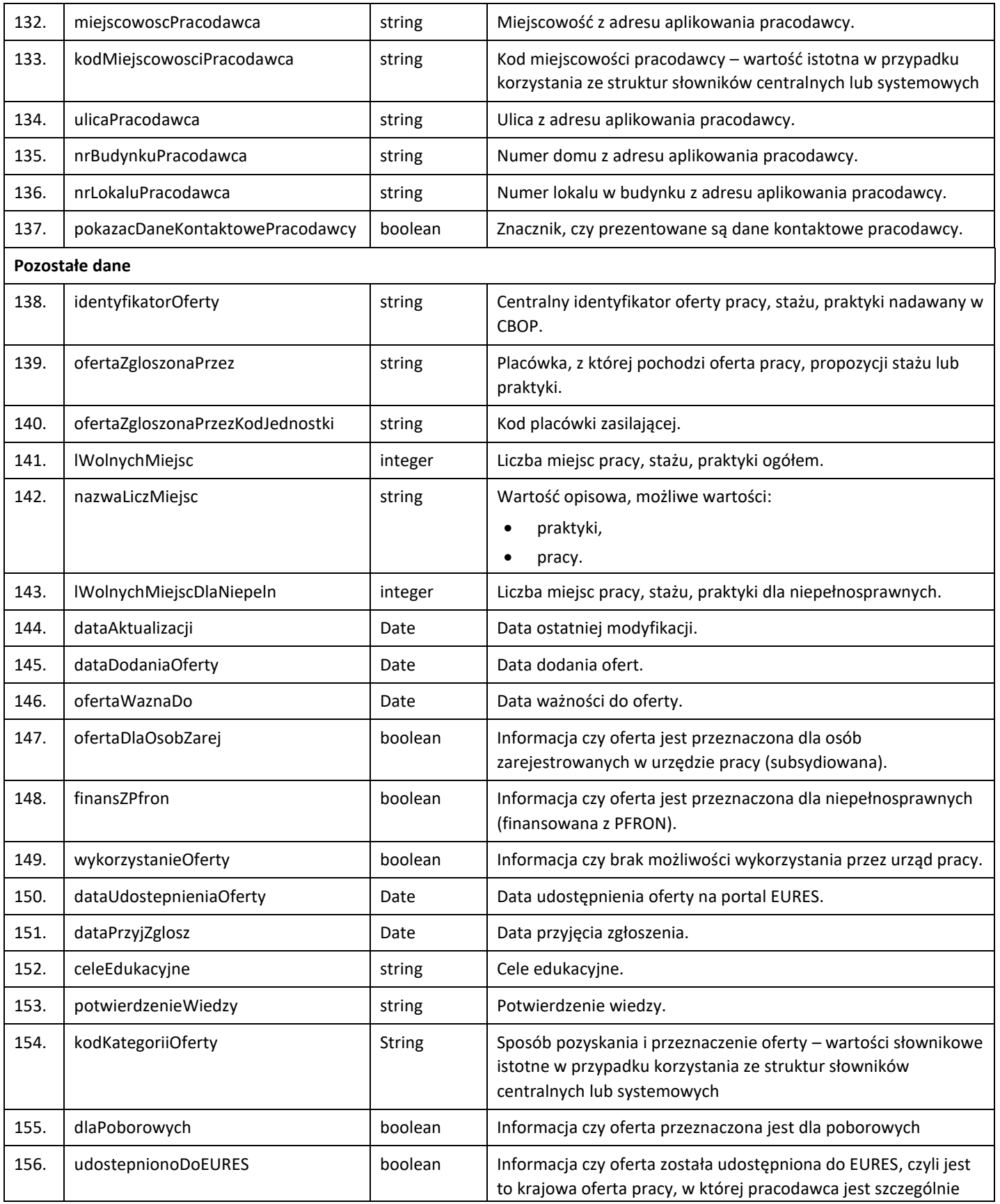

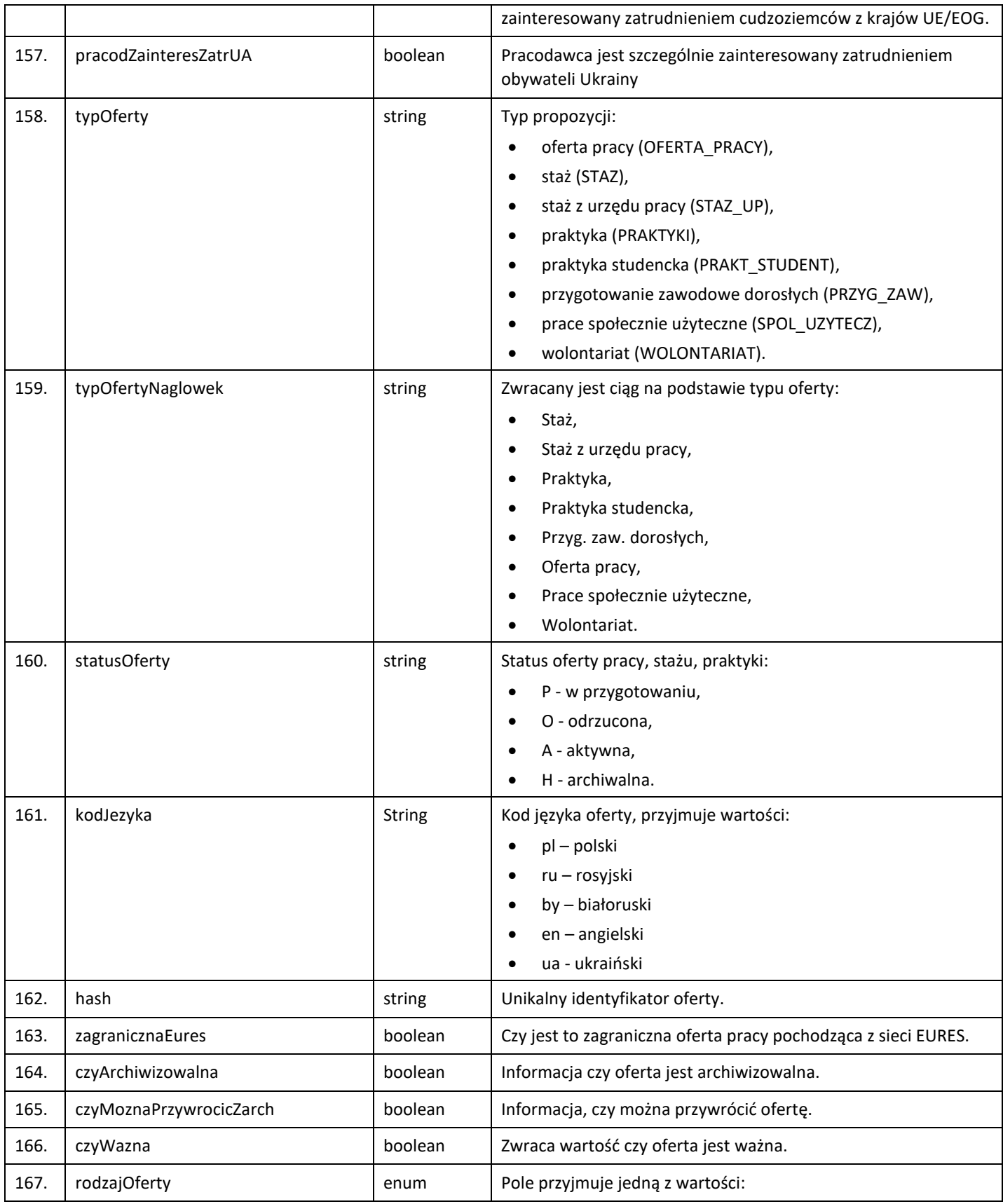

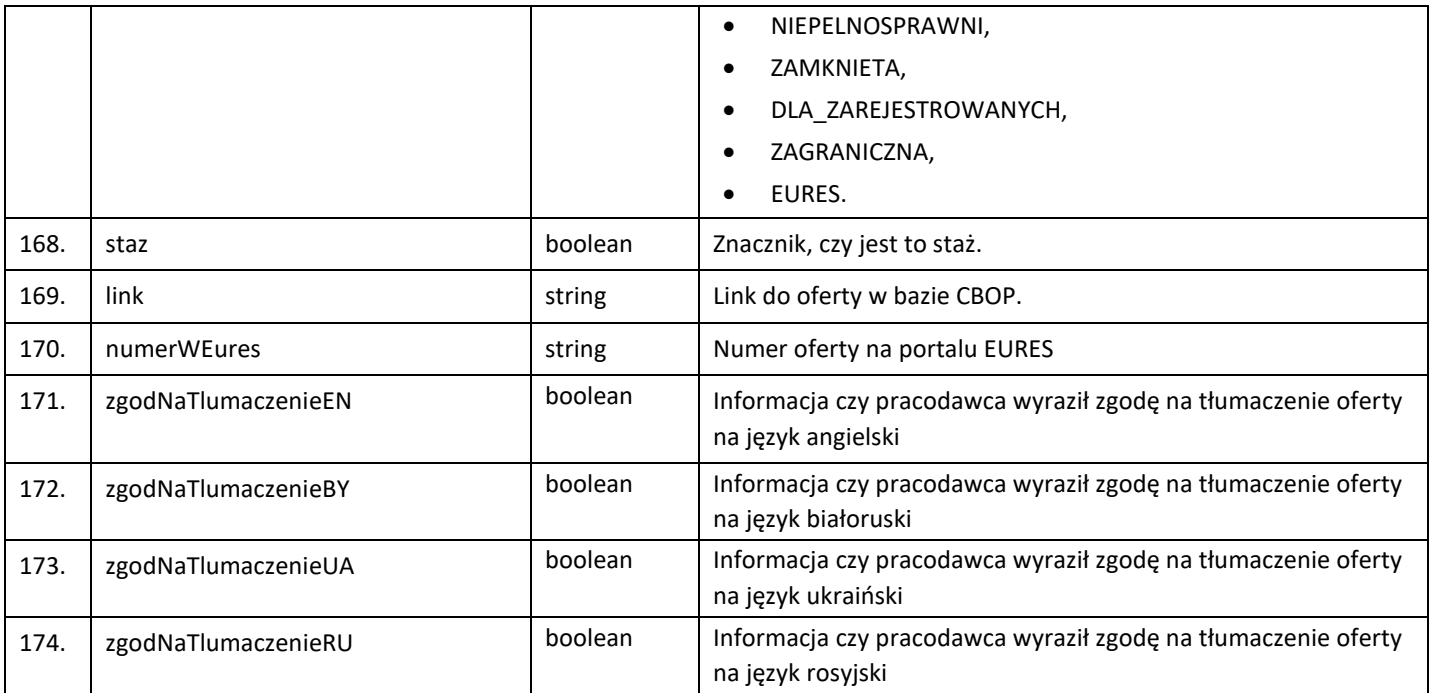